# **N-DAS PRO for KL-TCG/ KL-TCG-L**

### **Brief introduction of fastening graph**

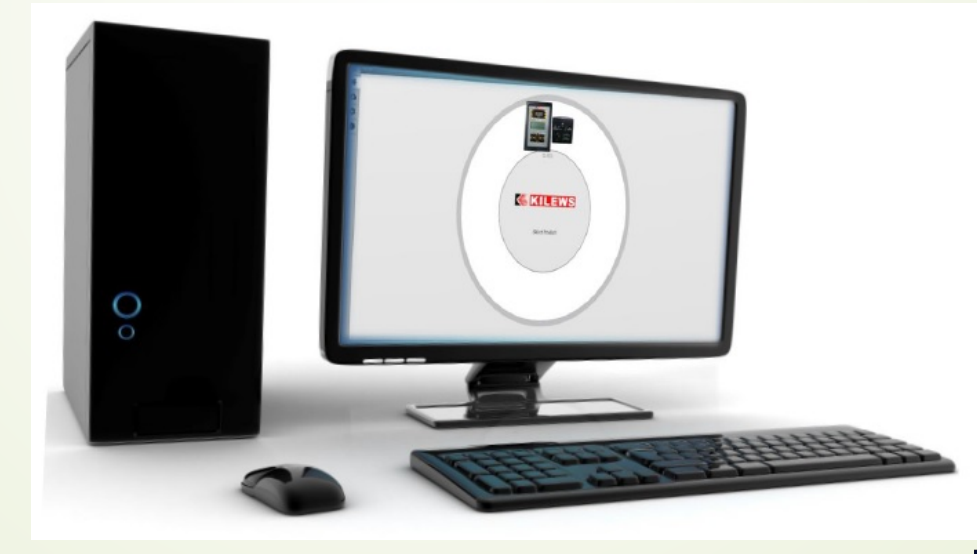

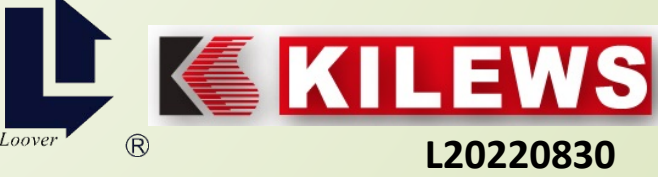

#### **Trend graph (Line chart) of a single screw**

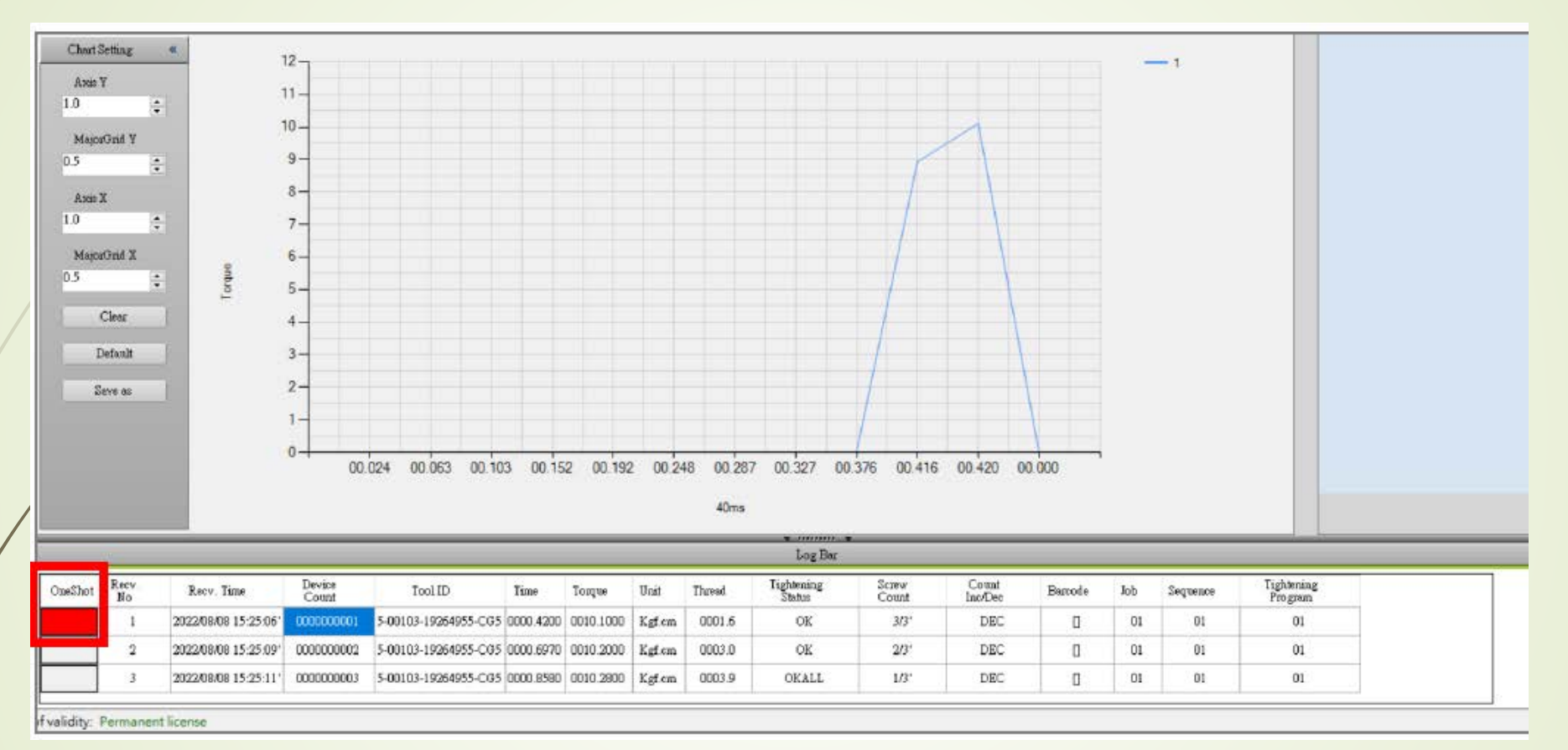

**Single data display: Click "Trend Graph" in the record column as shown above, the selected table will show a red background in the "OneShot" column, and a line graph will be displayed.** 

**KILEWS** 

 $\circledR$ 

#### **Torque line chart (X-axis is time, Y-axis is torque)**

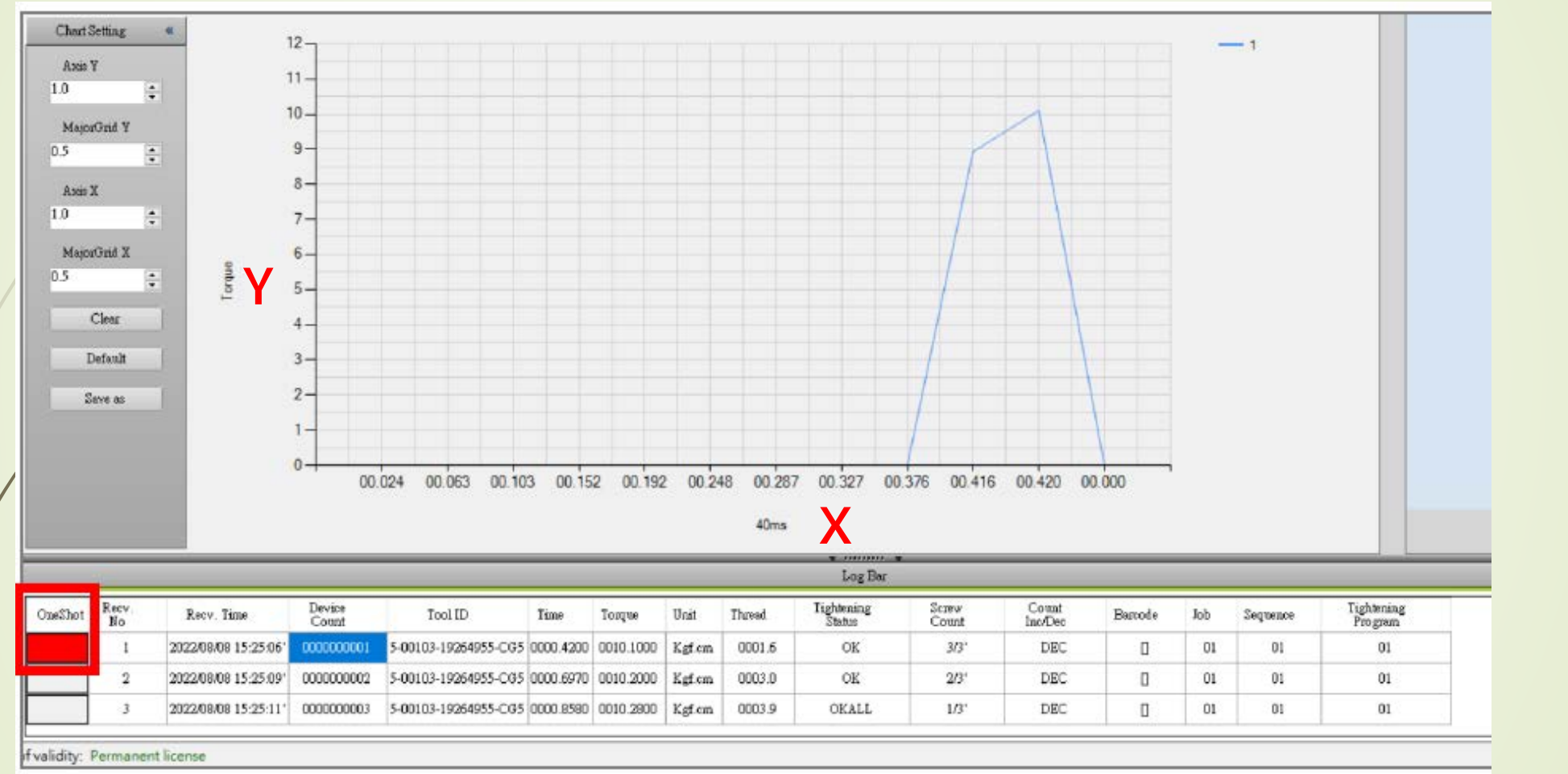

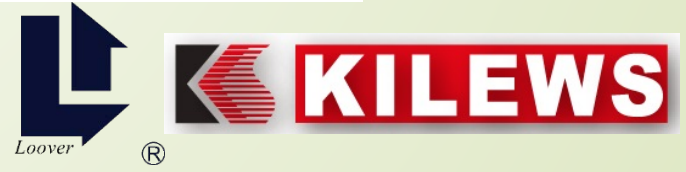

#### **Chart Setting**

➢ **Axis Y: Display each unit of "torque unit", and it is adjusted according to the setting unit. After the input is completed, press Enter to save the setting.**

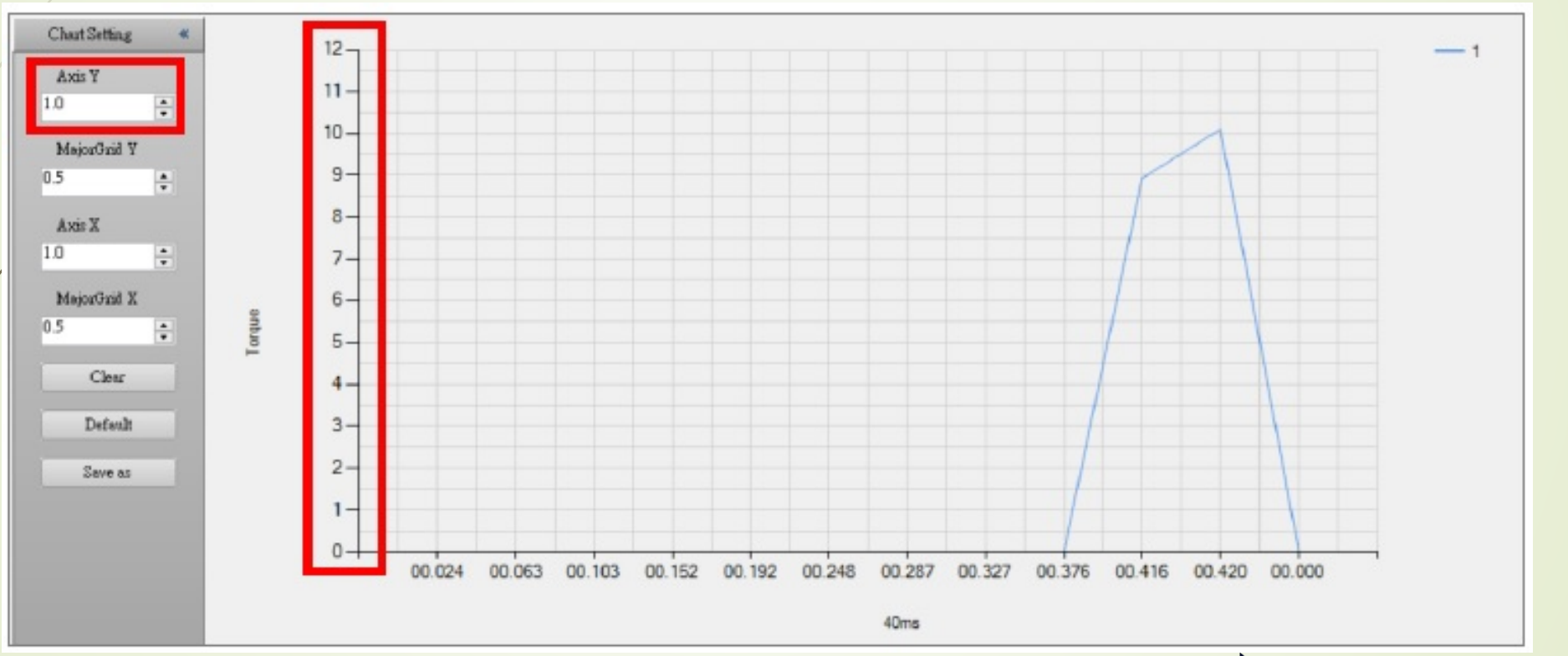

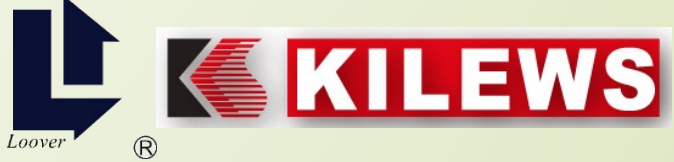

#### ➢ **Major Grid Y: The auxiliary line between the Axis Y and the Axis Y is convenient to observe the torque point where the Axis Y stays.**

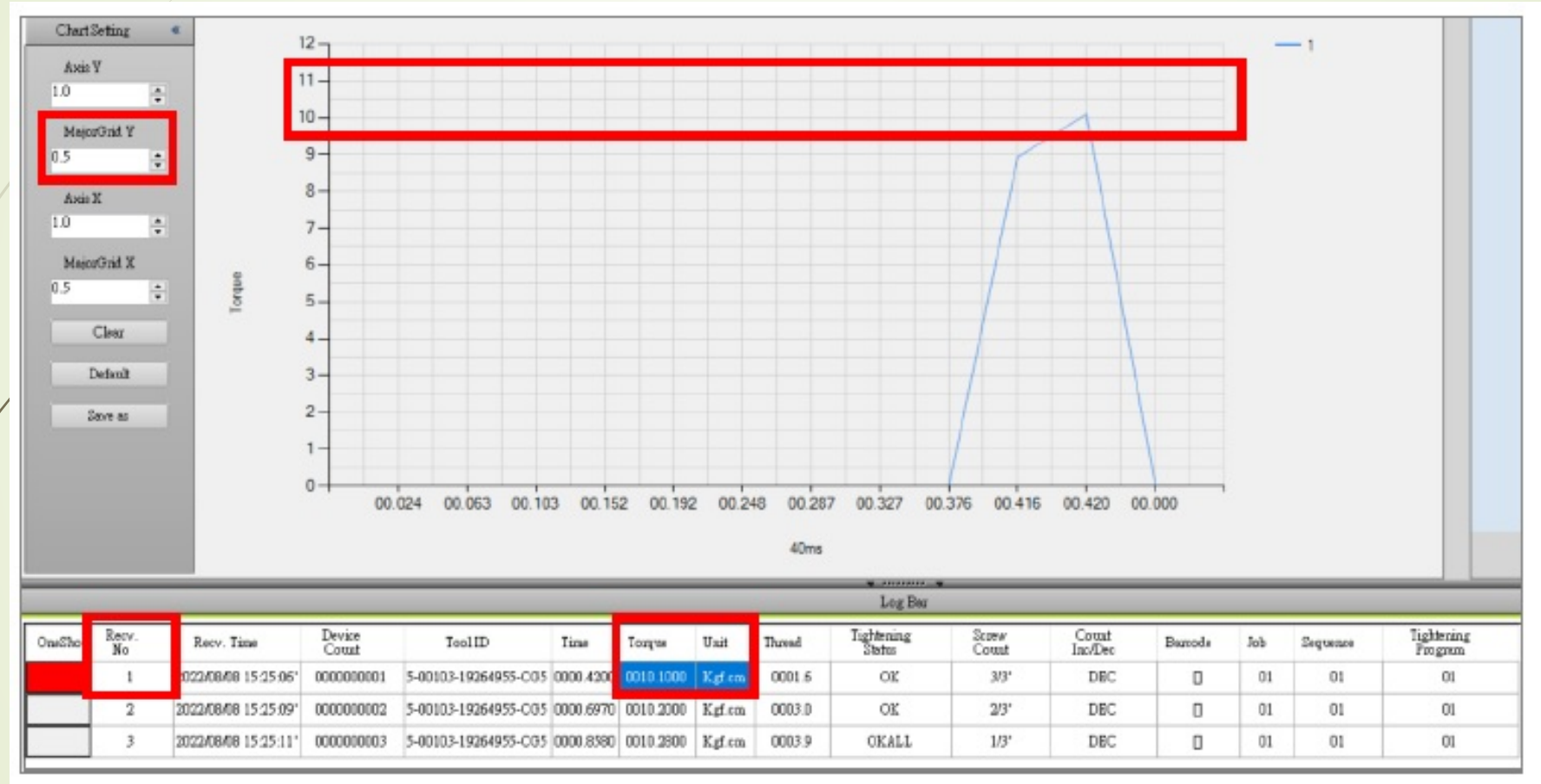

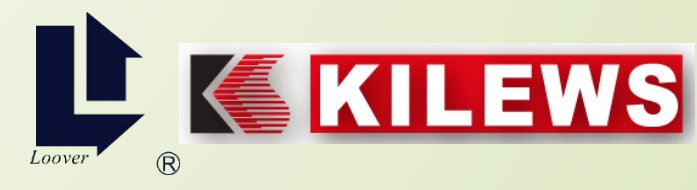

**Set the Axis X to 1.0, and the Axis X of the trend graph will display the information thrown every 40ms from the start, until the screwdriver stops running.** 

**Set the Axis X to 2.0, and the Axis X of the trend graph will display the information thrown every 80ms from the start, until the screwdriver stops running.** 

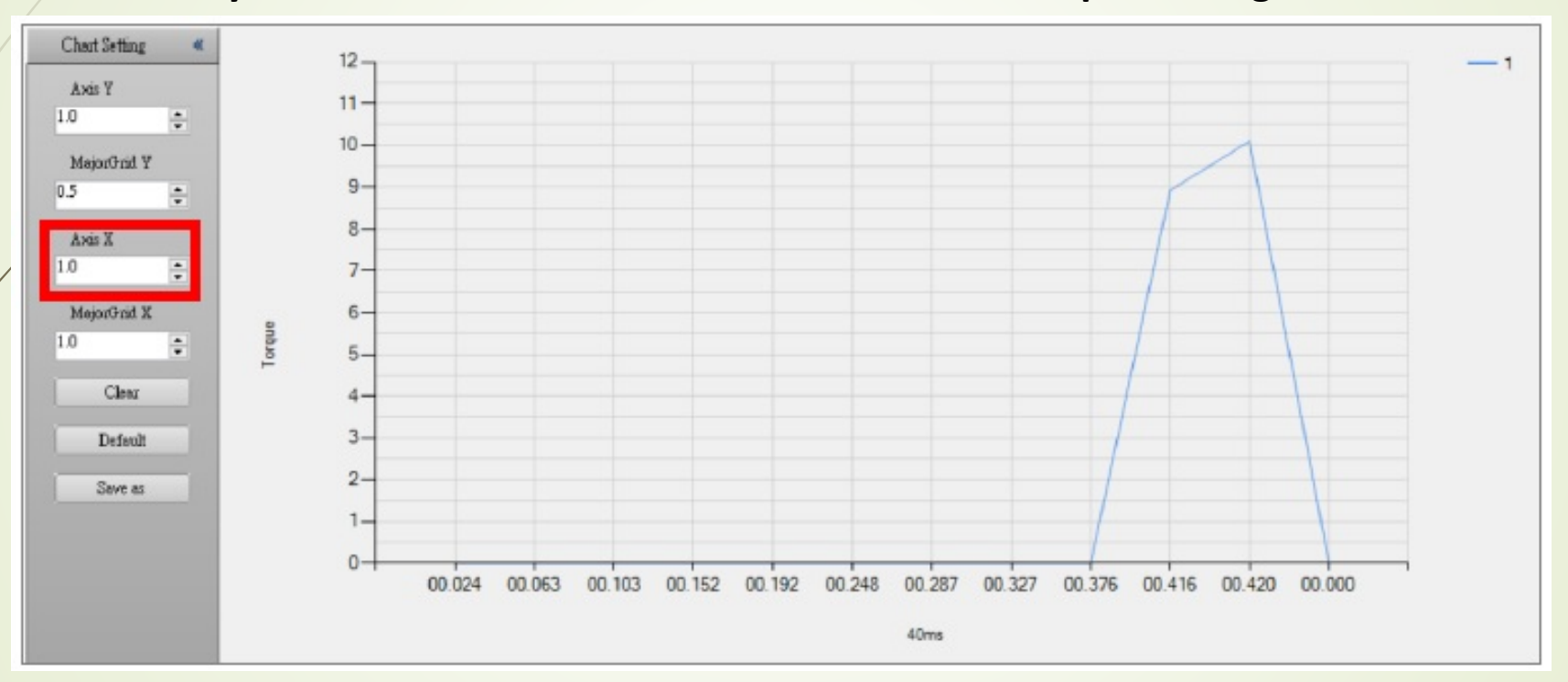

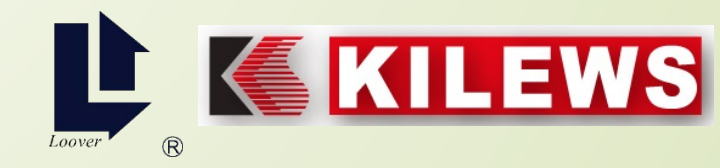

**If the Major Grid X is set to 1.0, the rendering method is to render every 40ms, as shown in the figure below, the grid lines are displayed at every ms position.** 

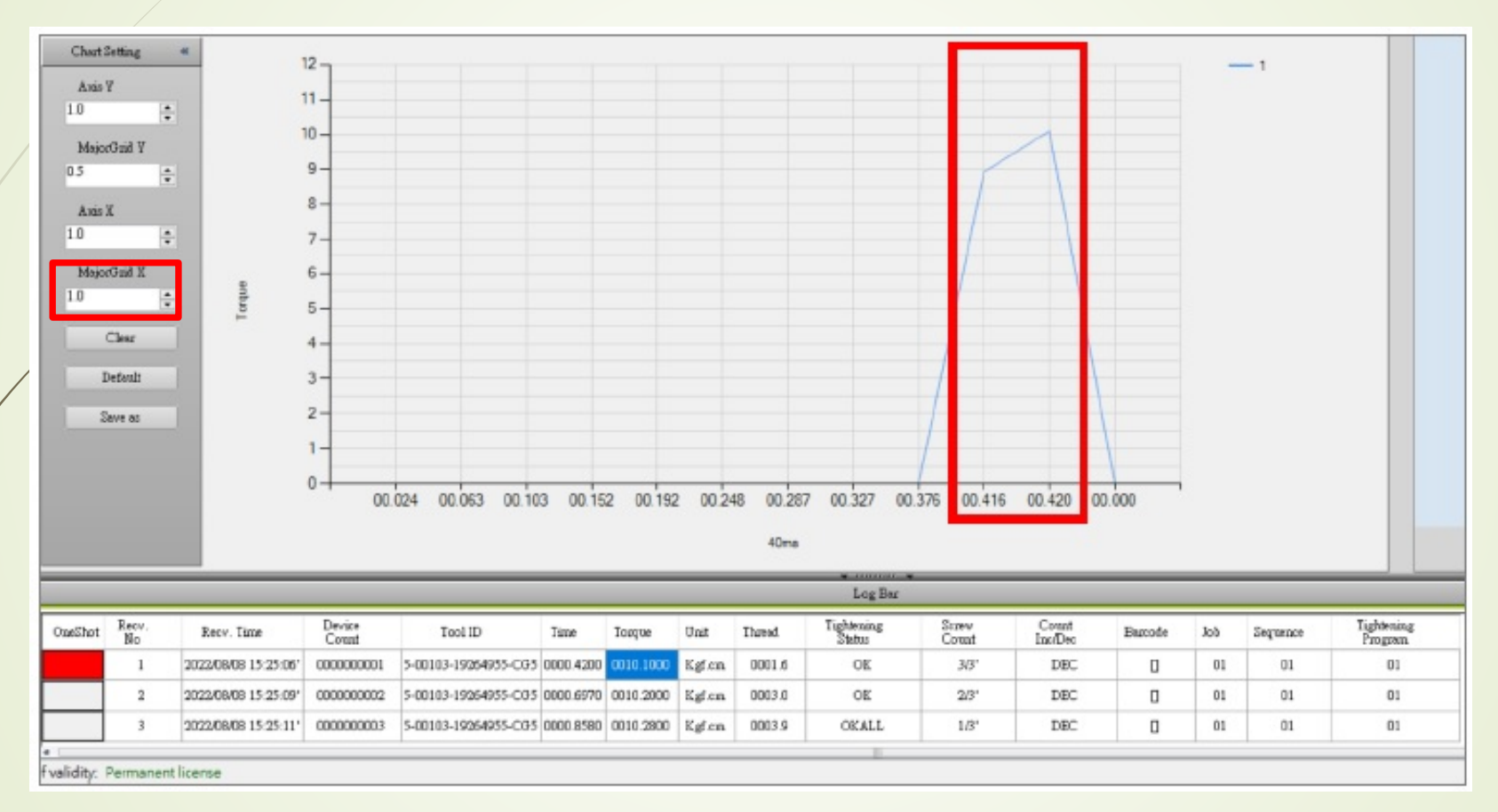

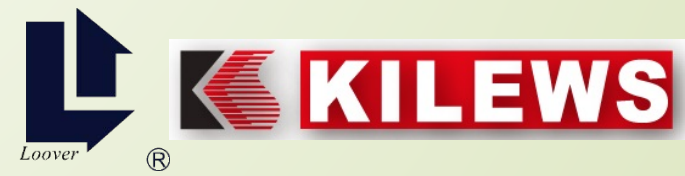

**Multiple data display: Click the "Trend Chart" in the record column as shown below, the selected tables will have a red background and a graph will be displayed at the same time.** 

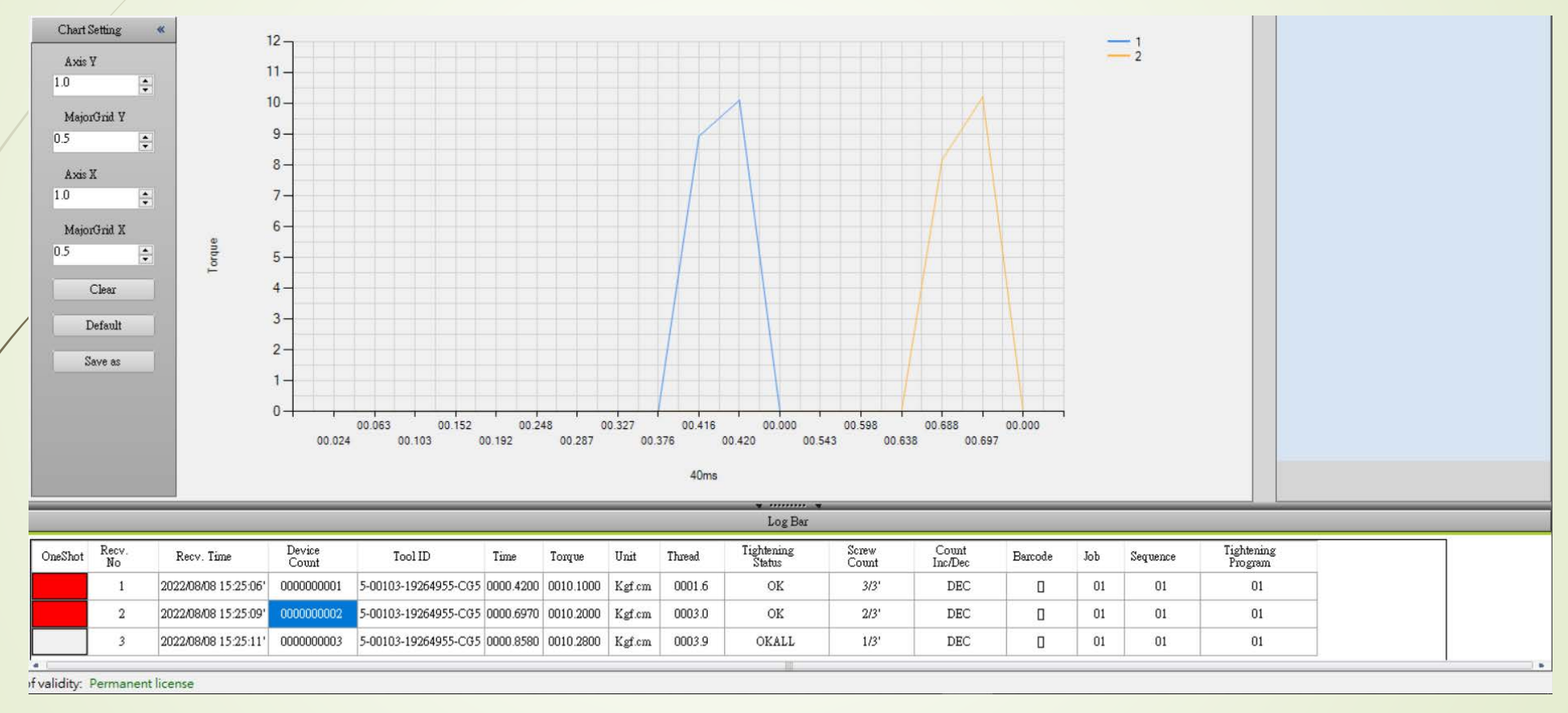

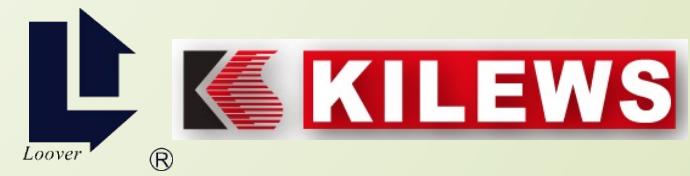

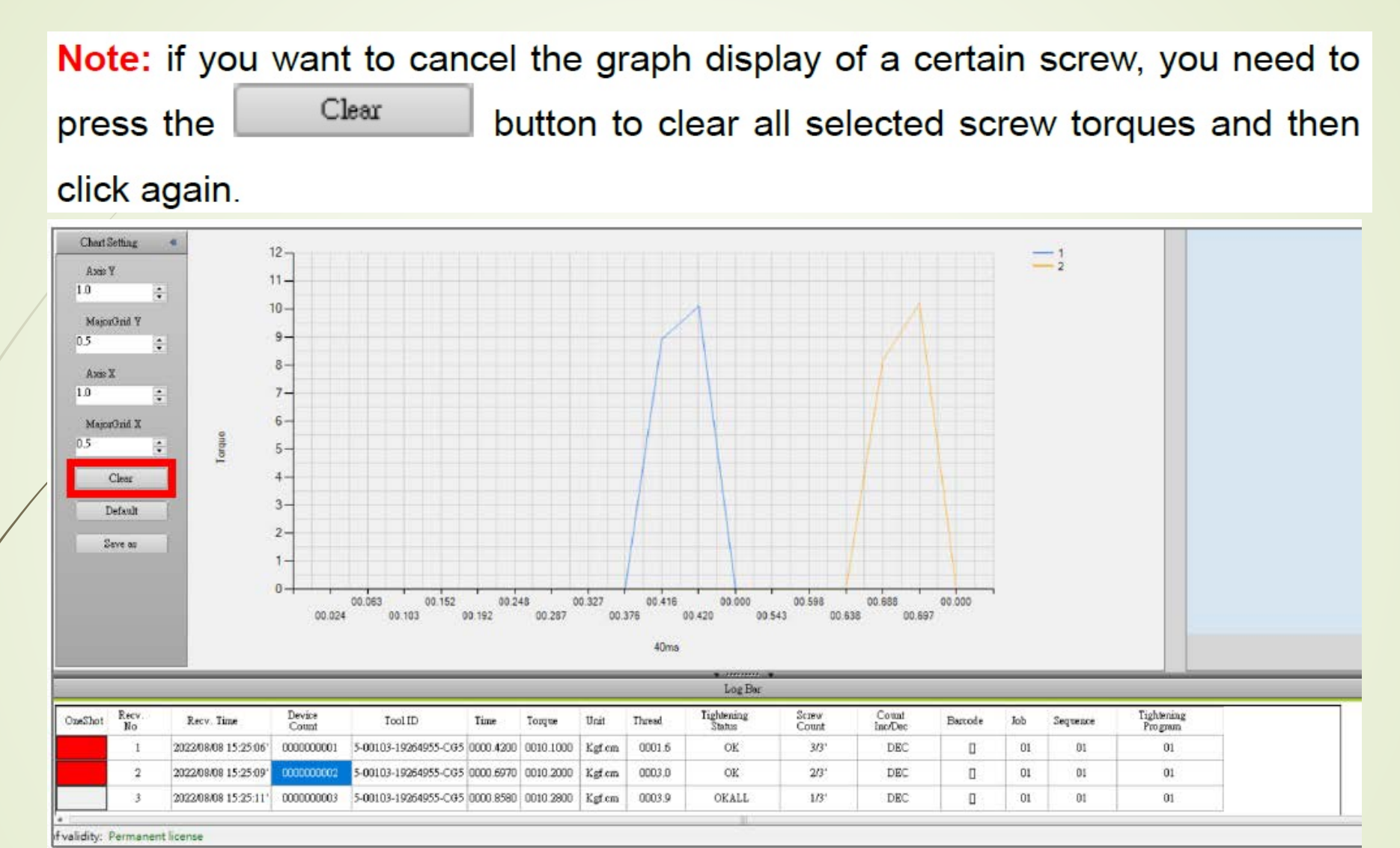

KILEWS Loover  $\circledR$ 

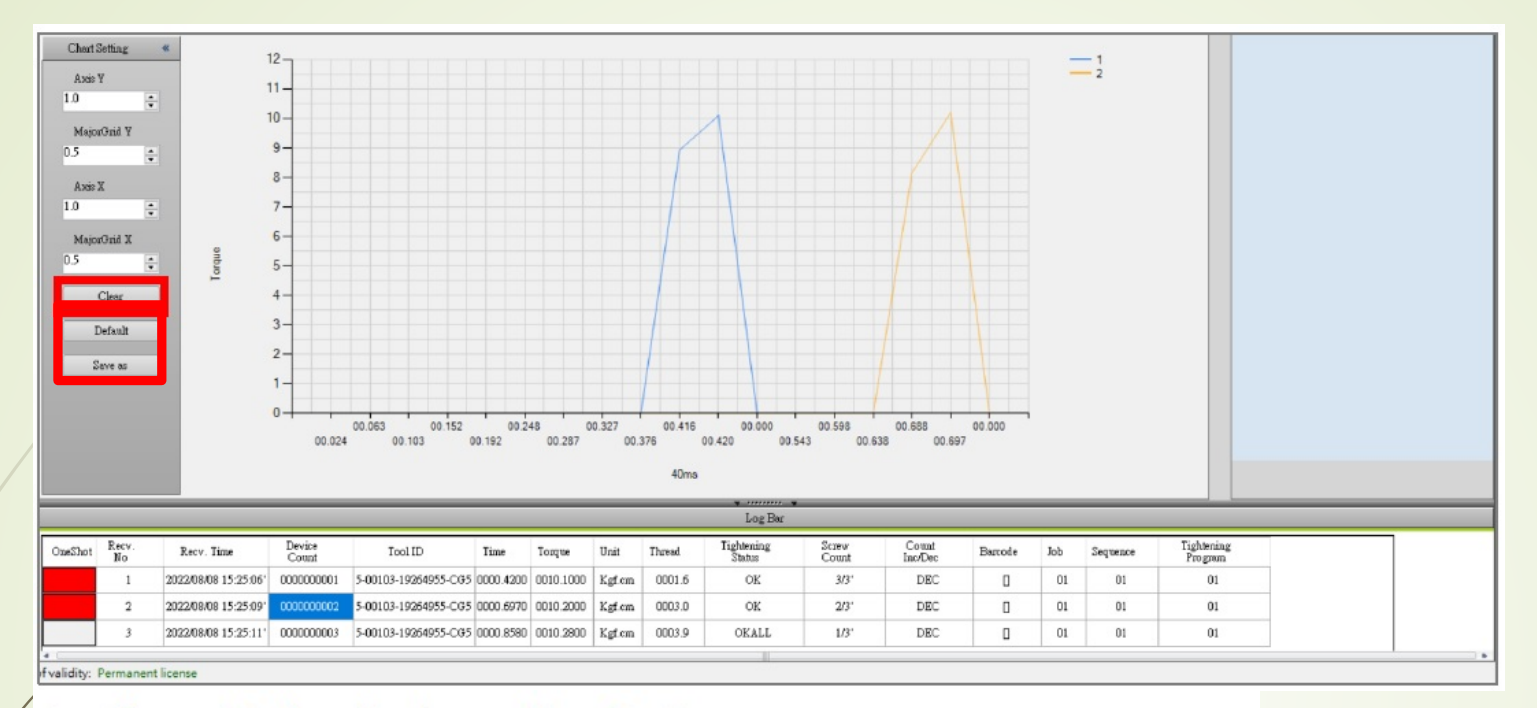

- Clear: To clear the torque line chart. ⋗
- Default: Restoring values to factory defaults. ⋗
- > Save as : Select the trend graph of Log Bar,

gray background if not selected

the selected moment is blue,

show red background after selection

 $\triangleright$  Save the torque and time value table (.csv) of the screw fastening at the specified location. The default file name is "Oneshot\_YYYY\_MM\_DD\_HH\_mm"

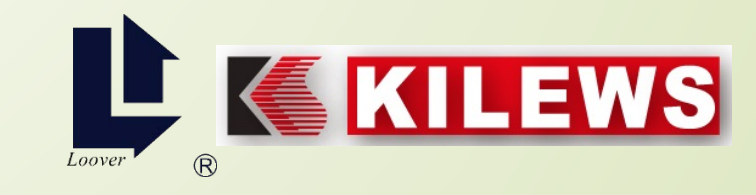

## **Brief Introduction Video for N-DAS PRO**

[https://www.youtube.com/w](https://www.youtube.com/watch?v=kGdr0bVhWDw) atch?v=kGdr0bVhWDw

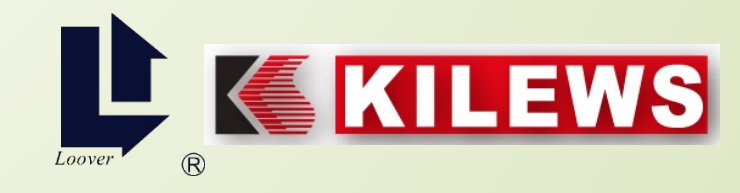